## Chytrá Wi-Fi zásuvka bílá

- Chytrá WiFi zásuvka vybavena funkcí SMART.
- Zařízení je ovládáno pomocí sítě Wi-Fi 4 a aplikace Smart Life Smart Living.
- Pomocí této zásuvky můžete udělat z obyčejných spotřebičů chytré.
- Ovládejte svoji domácnost téměř odkudkoliv, kde máte připojení k internetu.
- Nastavte si automaƟcké rozvrhy pro jednotlivá zařízení a Vaše domácnost bude vždy připraven na váš návrat.

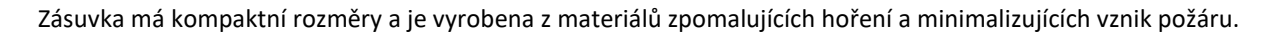

## Nastavení

1. Registraci je možné provést buď přes e-mailovou adresu, nebo telefonní číslo. Na zvolený telefon/email vám přijde registrační kód, po jeho vyplnění si zvolte heslo do aplikace.

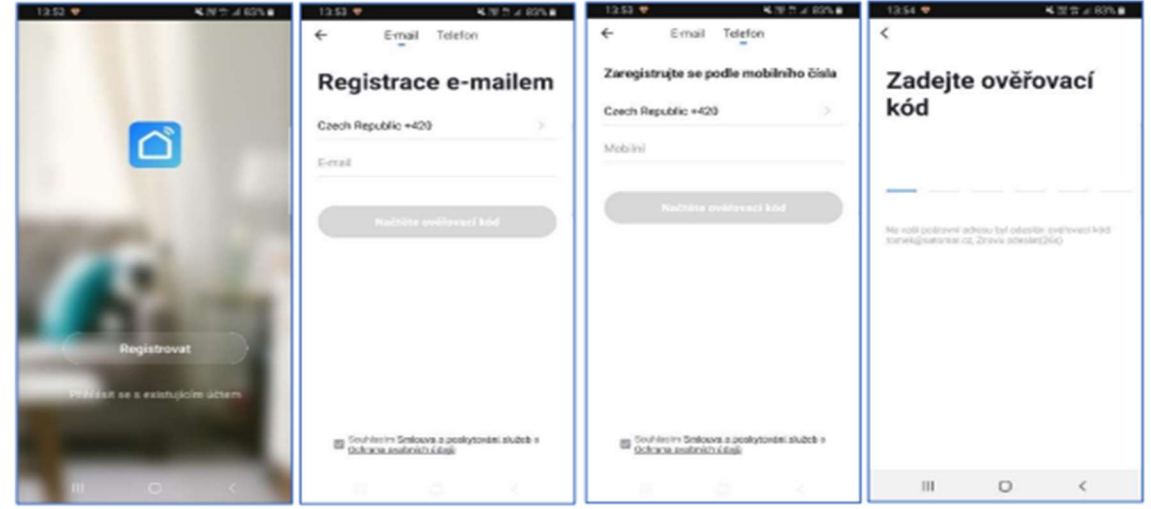

2. Po úspěšné registraci si vytvořte svůj profil – rodinu. Můžete zvolit v jakých pokojích bude vaše SmartLife zařízení umístěno.

Vyplňte také libovolné jméno rodiny a její umístění. Nyní můžete začít s přidáváním zařízení!

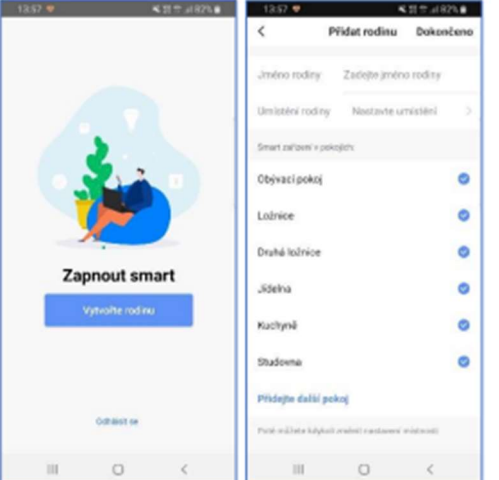

## Pozn.\*

- Při přidávání zařízení musí být telefon připojen na Wi-Fi síť, jejímž prostřednictvím budete následně SmartLife zařízení ovládat.
- Wi-Fi síť musí být na frekvenci 2,4 GHz. Na úvodní obrazovce zvolte volbu Přidat zařízení (pokud již máte nějaké zařízení přidáno, zvolte + v pravé horní části obrazovky) a poté zkontrolujte, zda je vybrána volba Přidat ručně –

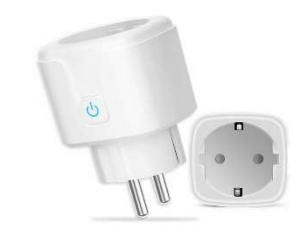

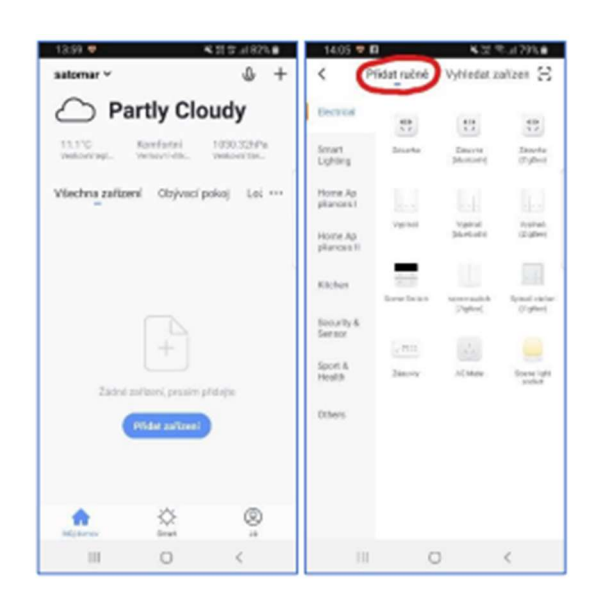

3. Pro přidání zásuvky RSH-WS020 vyberte volbu Zásuvka v sekci Electrical.

Ujistěte se, že tlačítko na zásuvce rychle bliká (pokud ne, je tlačítko nutno déle podržet) a tuto skutečnost potvrďte. Vyplňte heslo do Wi-Fi sítě. Spustí se párování.

Po jeho dokončení vyberte umístění zařízení a zvolte jeho jméno a také umístění v domácnosti.

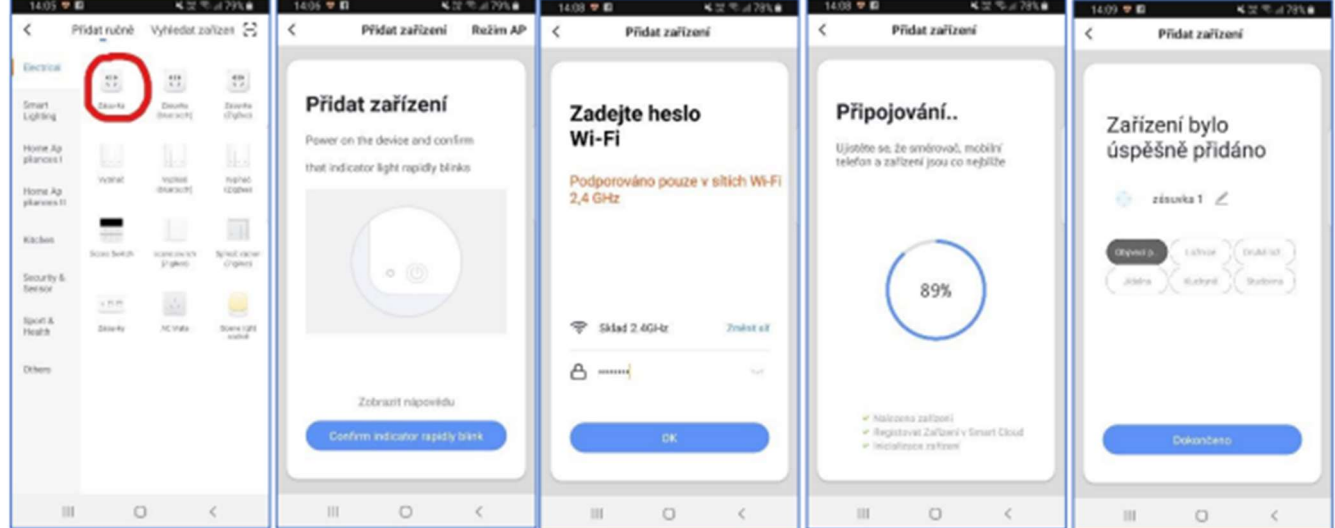

Pojmenování a umístění doporučujeme využívat zejména při plánu, kdy budete chtít používat více SmartLife zařízení. Nyní můžete začít zařízení používat!

V základní přehledu vidíte jméno zásuvky, informaci o tom, zda je zapnutá, popř. ji můžete rychle zapnout/vypnout.

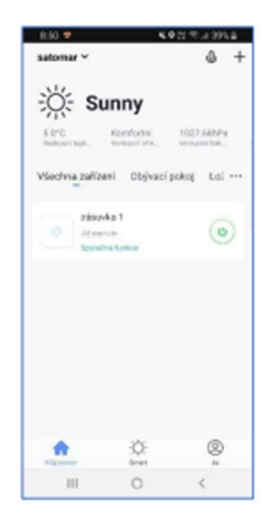

Pokud klepnete na název zásuvky, dostanete se do podrobnějšího nastavení. I zde můžete zásuvku zapínat/vypínat, ale také nastavovat časové plány a časovač vypnutí.

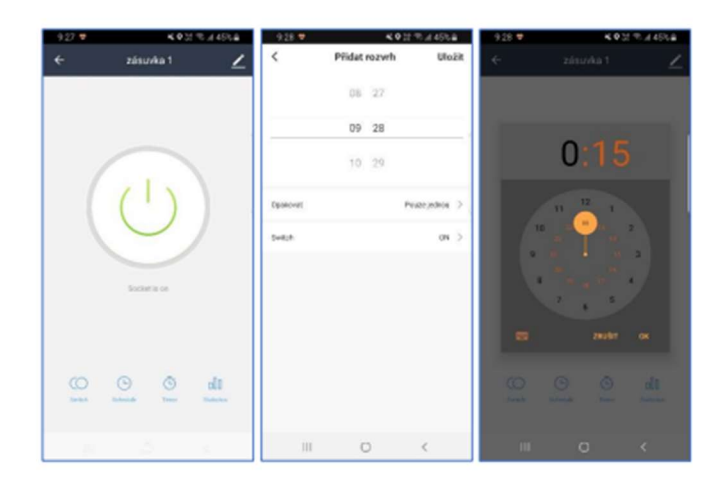

## AP mód

V tomto režimu zásuvka vytvoří vlastní bezdrátovou síť (smartlife XXXX).

Pro přidání zásuvky RSH-WS020 v režimu AP vyberte volbu Zásuvka v sekci Electrical a v horní části přepněte na Režim AP. Ujistěte se, že tlačítko na zásuvce pomalu bliká (pokud ne, je tlačítko nutno déle podržet, dokud nezačne blikat pomalu). Zadejte heslo do WiFi sítě a v dalším kroku připojte telefon k hotspotu, který vytvořila zásuvka.

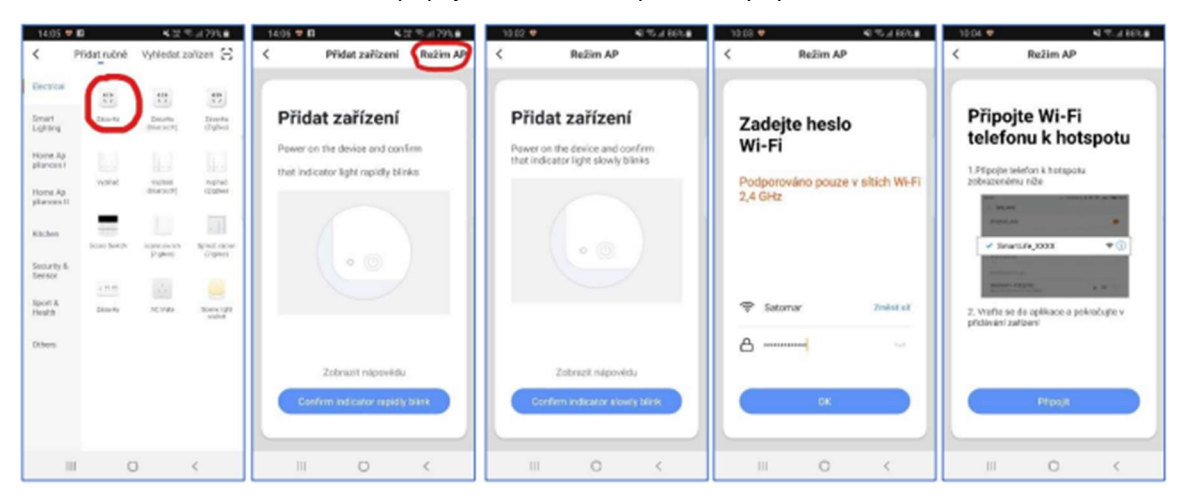

Spustí se párování. Po jeho dokončení vyberte umístění zařízení a zvolte jeho jméno a také umístění v domácnosti.

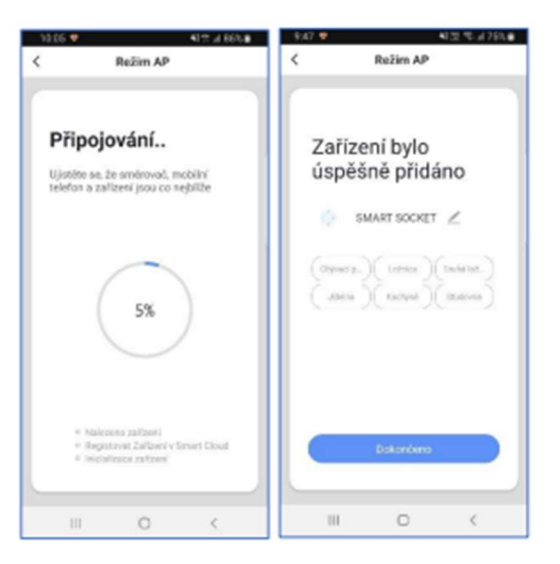